知 ONEStor服务器查看NVME硬盘的PCie physical slot号和逻辑盘符的对应关 系

**[王书琦](https://zhiliao.h3c.com/User/other/14650)** 2021-08-10 发表

## 组网及说明

ONEStor服务器使用8块NVME SSD硬盘和10块HDD硬盘,其中2块NVME SSD+10块HDD作为缓存池 硬盘,6块NVME SSD作为闪存池数据盘。需要找到NVME硬盘的逻辑盘符和PCie physical slot号的对 应关系

## 配置步骤

以盘符nvme3为例,查看 physical slot的方法如下

[root@GGQONEStor01 nvme]# pwd

/sys/class/nvme/

[root@GGQONEStor01 nvme]# ls

nvme0 nvme1 nvme2 nvme3 nvme4 nvme5 nvme6 nvme7

[root@GGQONEStor01 nvme]# cd nvme3

[root@GGQONEStor01 nvme3]# ls -alrt device

lrwxrwxrwx 1 root root 0 Jun 28 17:26 device -> ../../../10001:02:00.0

[root@GGQONEStor01 nvme3]# lspci -vvvvv | grep "Non-Volatile memory controller" -A 2 | grep "100

01:01:00.0" -A2

pcilib: sysfs\_read\_vpd: read failed: Input/output error

pcilib: sysfs\_read\_vpd: read failed: Input/output error

pcilib: sysfs\_read\_vpd: read failed: Input/output error

pcilib: sysfs\_read\_vpd: read failed: Input/output error

pcilib: sysfs\_read\_vpd: read failed: Input/output error

10001:01:00.0 Non-Volatile memory controller: Intel Corporation Express Flash NVMe P4500 (prog-if

02 [NVM Express])

Subsystem: Intel Corporation Device 4812

## **Physical Slot: 100**

## **查看到物理槽位号是100,在HDM上可以查看到这块NVME硬盘信息**

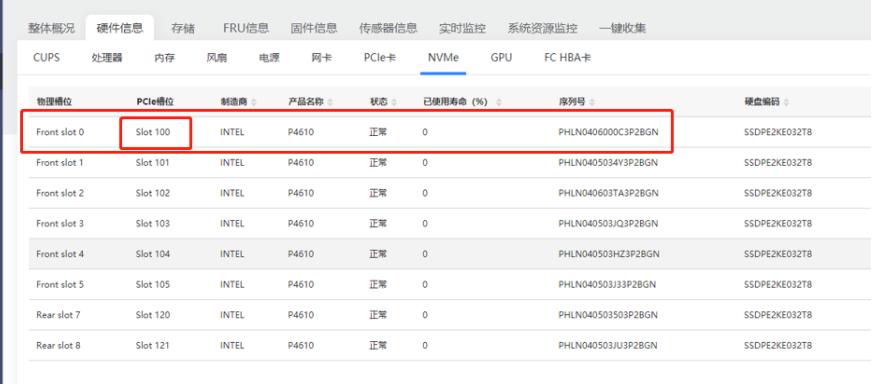

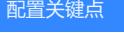

无